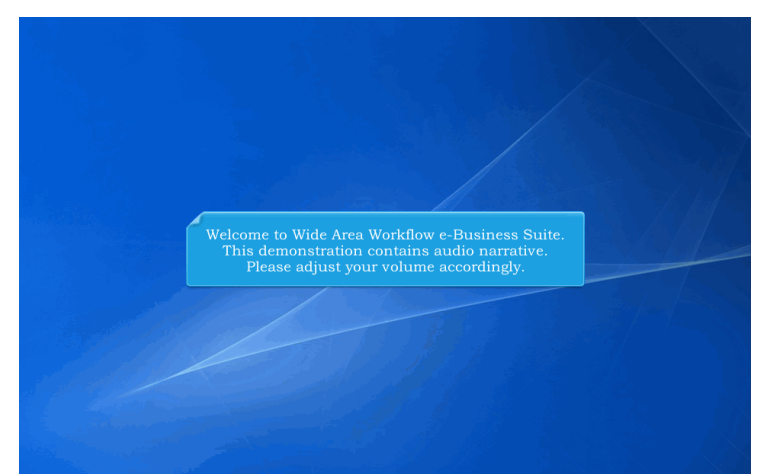

Welcome to Wide Area Workflow e-Business Suite. This demonstration contains audio narrative. Please adjust your volume accordingly.

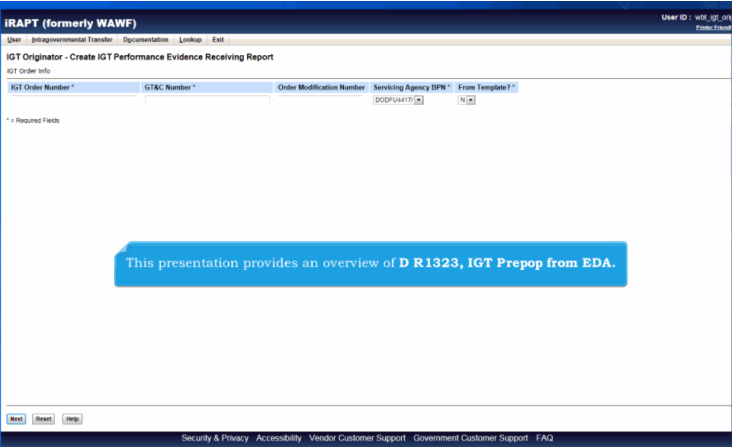

This presentation provides an overview of D R1323, IGT Prepop from EDA.

## **DR1323 Overview** Page 2 of 4

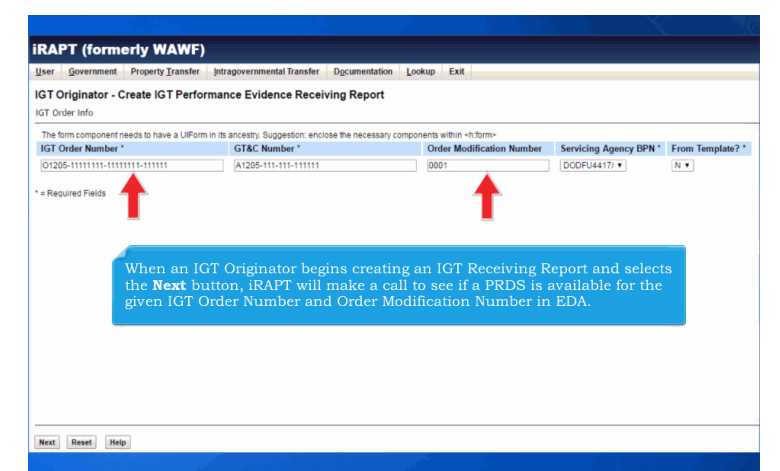

When an IGT Originator begins creating an IGT Receiving Report and selects the Next button, iRAPT will make a call to see if a PRDS is available for the given IGT Order Number and Order Modification Number in EDA.

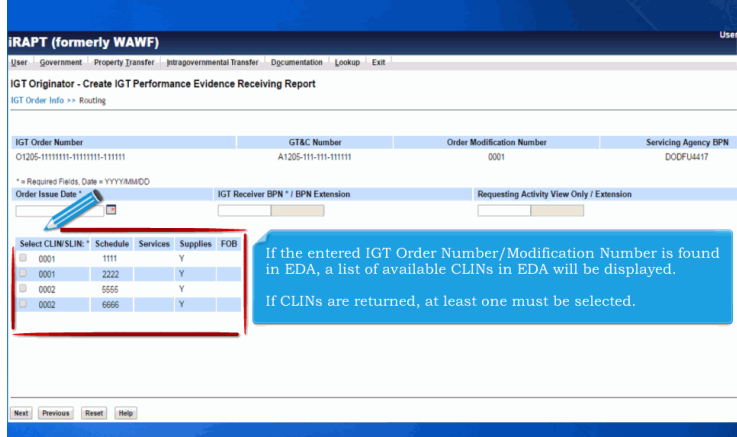

If the entered IGT Order Number/Modification Number is found in EDA, a list of available CLINs in EDA will be displayed.

If CLINs are returned, at least one must be selected.

![](_page_2_Picture_52.jpeg)

If available, the Order Issue Date will pre-populate at the document level.

![](_page_2_Picture_4.jpeg)

CLINs that were selected to be pre-populated from EDA will be shown on the Line Item tab.

The Initiator can click on the Edit link to edit the CLIN brought over from EDA.

![](_page_3_Picture_2.jpeg)

This concludes our demonstration.